臺北市南門國民小學 107 學年度第一學期

「課後周末社團」報名、「課後照顧班」報名、「學童午餐訂購」步驟說明

1. 登入:

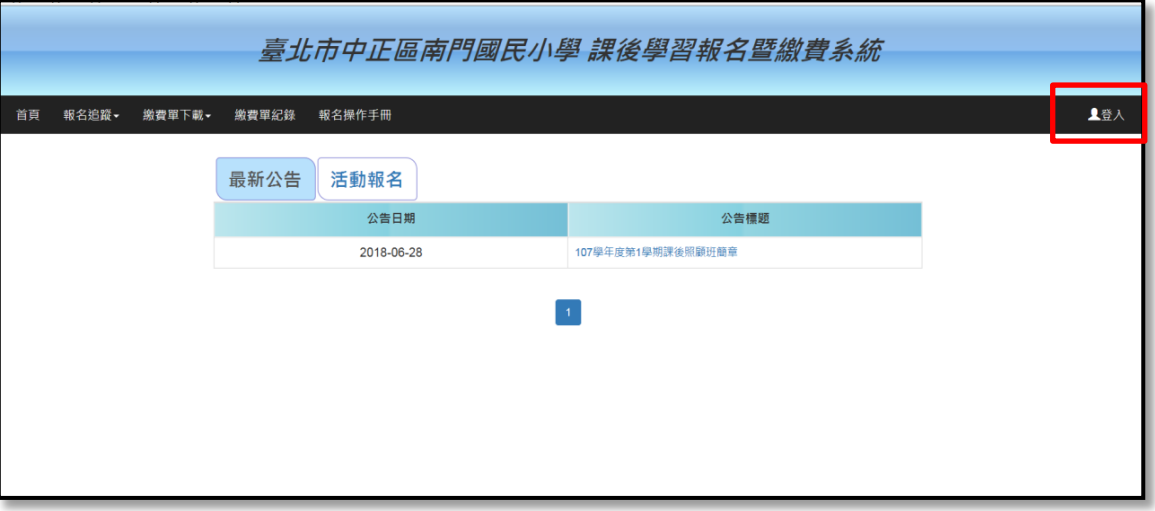

2.以學生完整身分證字號為帳號及密碼輸入後選擇學生/家長登入

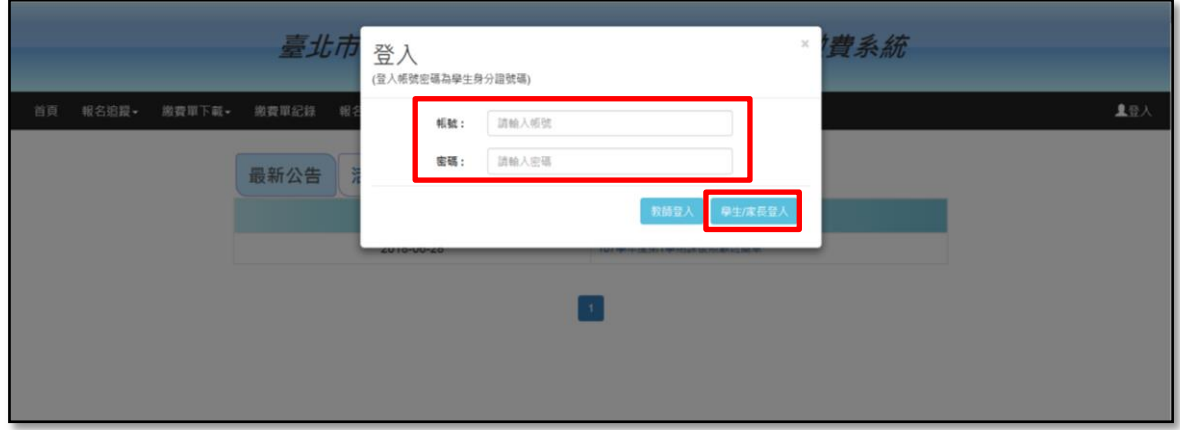

2. 點選活動報名,找到您要報名的活動項目後,點選前往

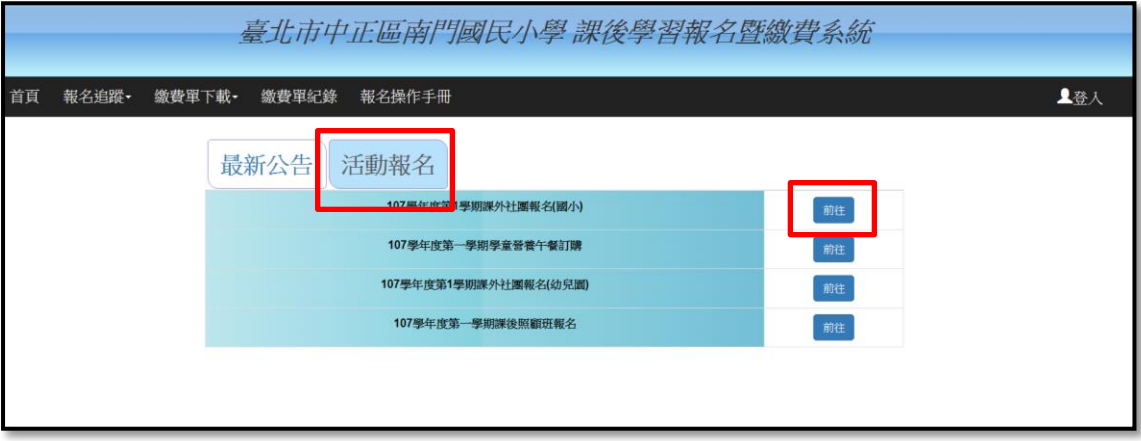

## ◎社團報名

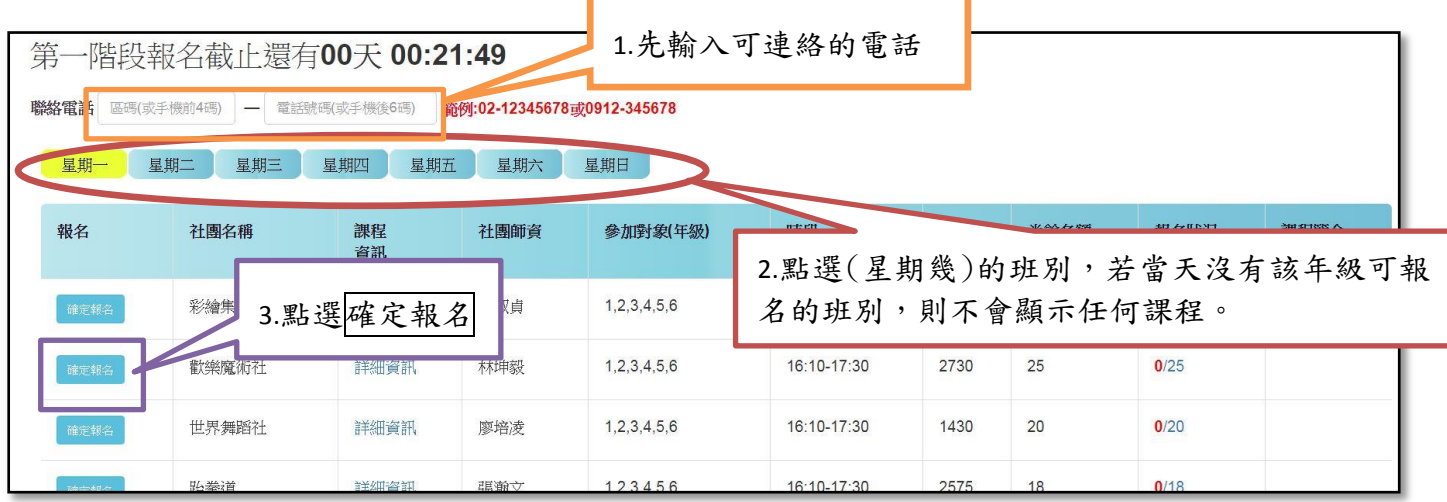

## ◎課後班報名

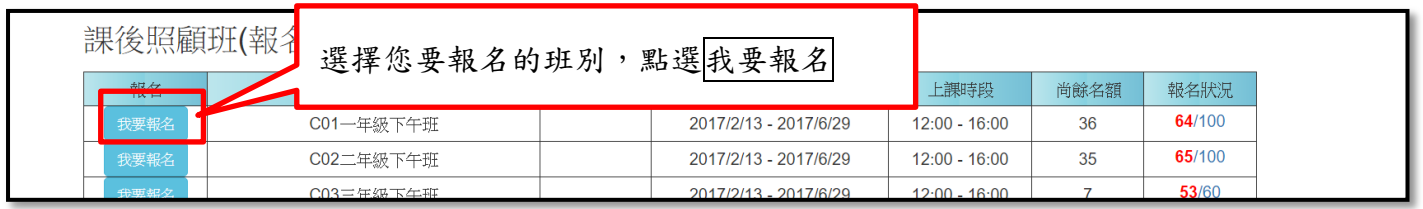

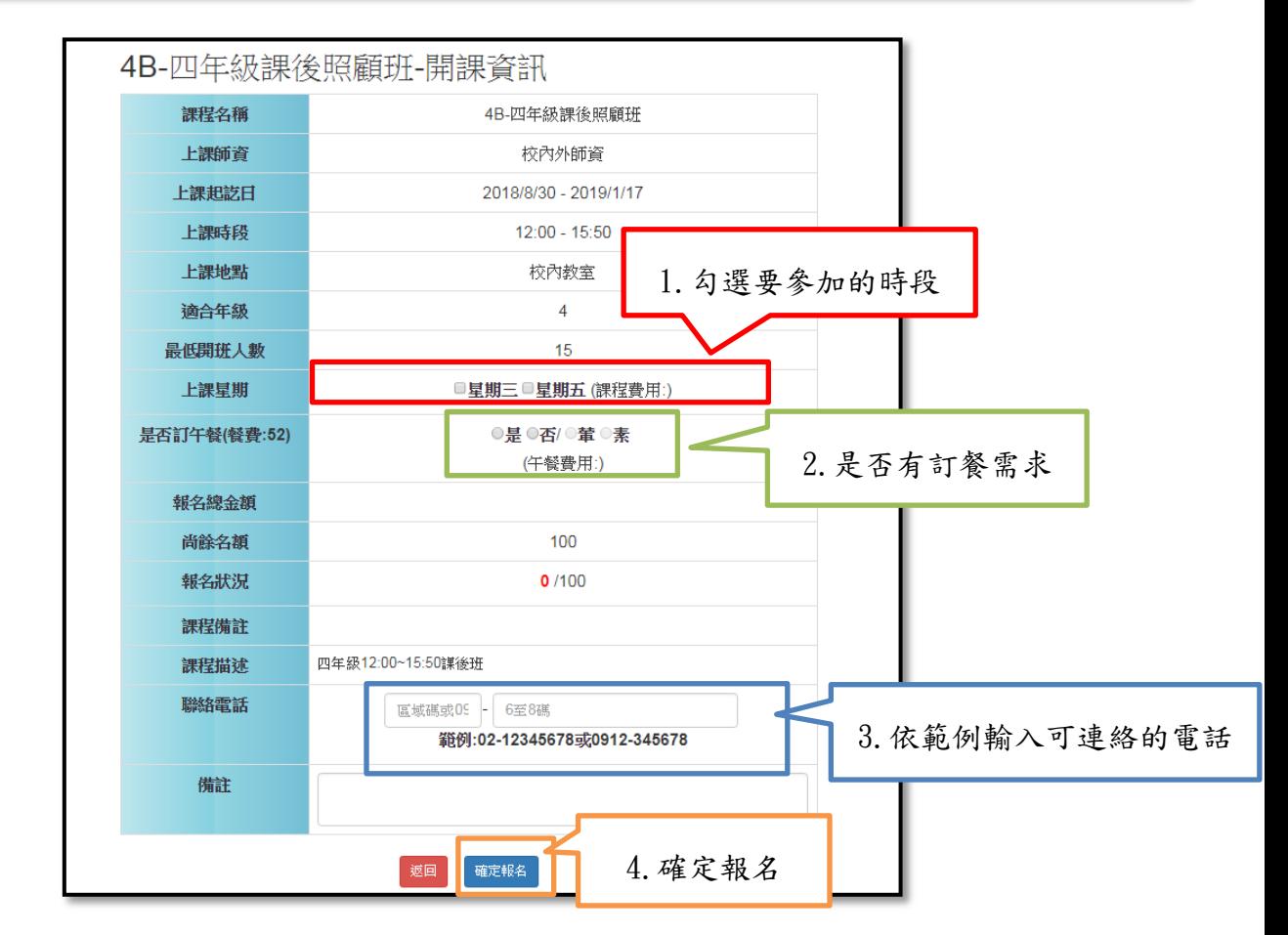

## ◎學童午餐訂購

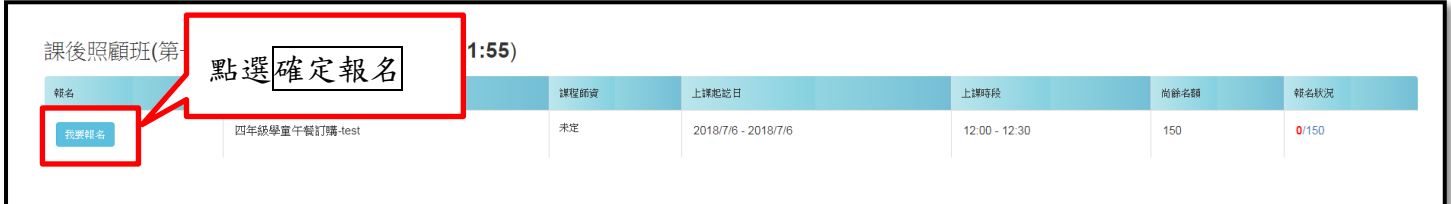

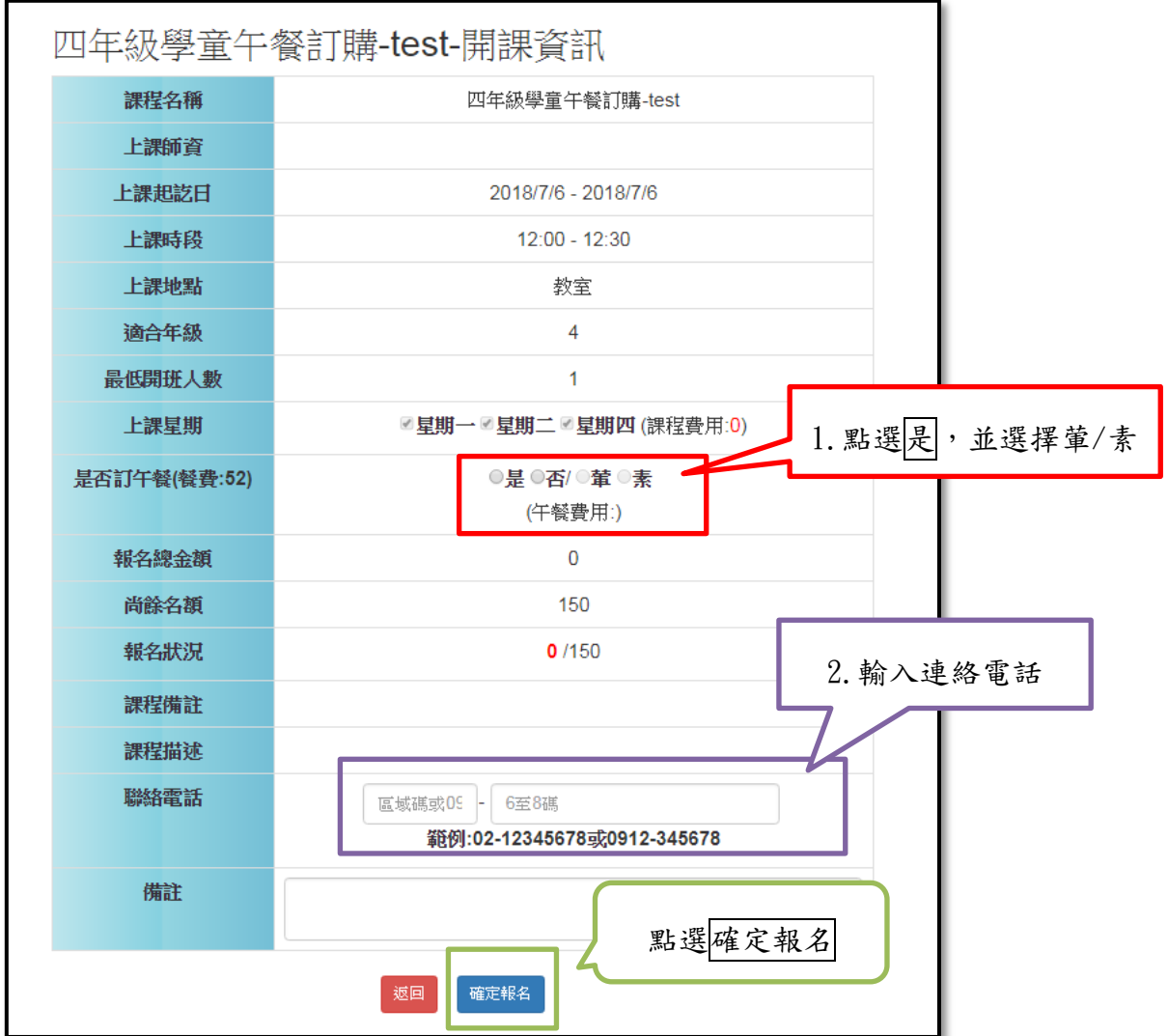

## 3. 報名追蹤與期限內取消報名:如已報名成功,可點此功能查詢報名狀況

及於期限內取消報名

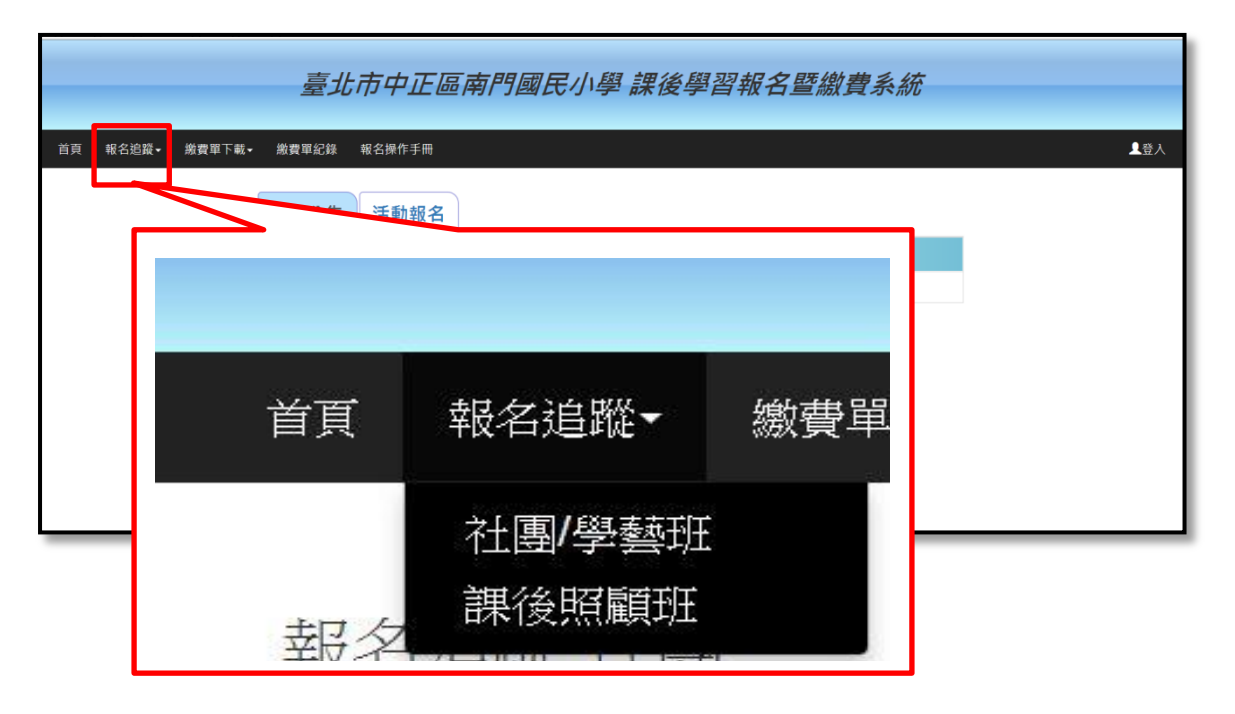

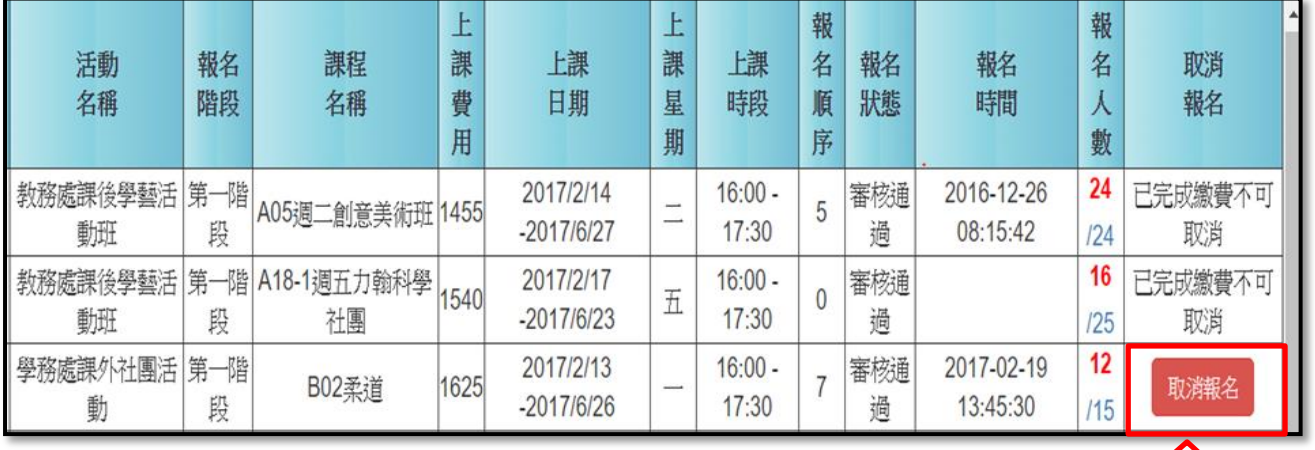

 $\mathbf{r}$ 

取消報名